# **BAB V**

# **HASIL ANALISIS DAN PEMBAHASAN**

Data yang dianilisis berdasarkan hasil dari penyebaran kuesioner yang telah dilakukan kemudian data tersebut diolah dengan menggunakan software IBM SPSS Statistics versi 25.0. SPSS adalah program statistik terapan yang popular saat ini, baik di Indonesia maupun di Dunia. Selain itu, program SPSS juga dilengkapi dengan berbagai pilihan penggunaan metode statistik noparametik yang memadai termasuk persiapan perhitungan metode statistik nonparametik (melakukan pengolahan data, compute dengan rumus tertentu, seleksi data dan sebaginya) (Singgih, 2012).

## **5.1 PROFIL RESPONDEN**

Pengumpulan data dilakukan dengan menggunakan kuesioner online dari *google form* yang telah disebarkan dari tanggal 14 Januari 2020 sampai tanggal 22 Januari 2020. Untuk kegiatan pengisian dengan 28 pernyataan di ajukan dalam kuesioner ini. Kuesioner kemudian disebarkan kepada masyarakat umum, pelajar, pekerja dan mahasiswa kota jambi yang telah menggunakan aplikasi Cinema 21. Sebanyak 100 responden yang telah memberikan respon kedalam kuesioner dan dinyatakan valid. Berikut table profil responden yang terdiri dari tiga kategori sebegail berikut :

# **5.1.1 JENIS KELAMIN**

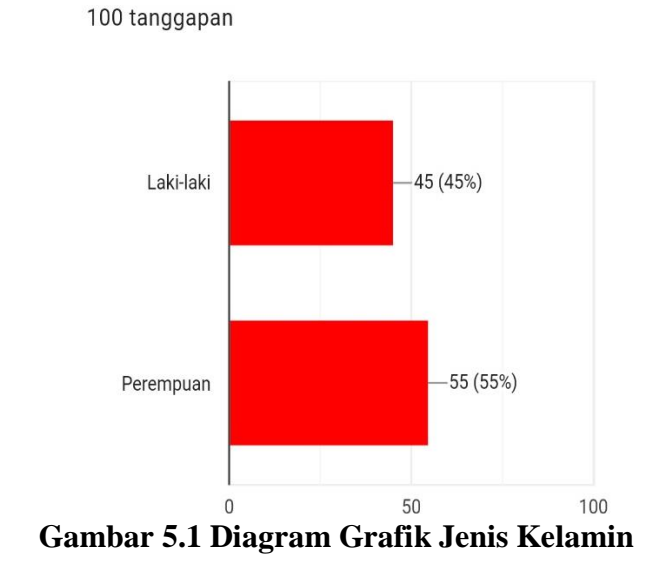

Pada Gambar di atas menunjukan bahwa jumlah frekuansi perempuan lebih banyak dibandingkan laki-laki, artinya konsumen Cinema 21 di kota jambi lebih dominan perempuan dibandingkan konsumen laki-laki.

**5.1.2 USIA**

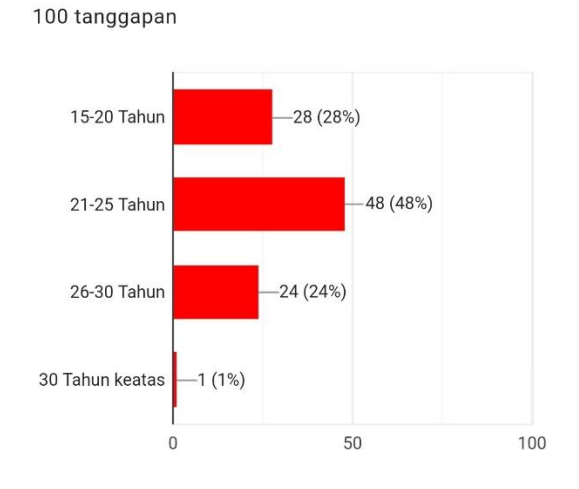

**Gambar 5.2 Diagram Grafik Usia**

Pada Gambar 5.2 tersebut menunjukan bahwa para konsumen Cinema 21 rata-rata adalah dari kalangan anak remaja yang berusia di bawah 30 tahun dan sangat jarang sekali ditemukan konsumen Cinema 21 yang usianya di atas 30 tahun.

# **5.1.3 PEKERJAAN**

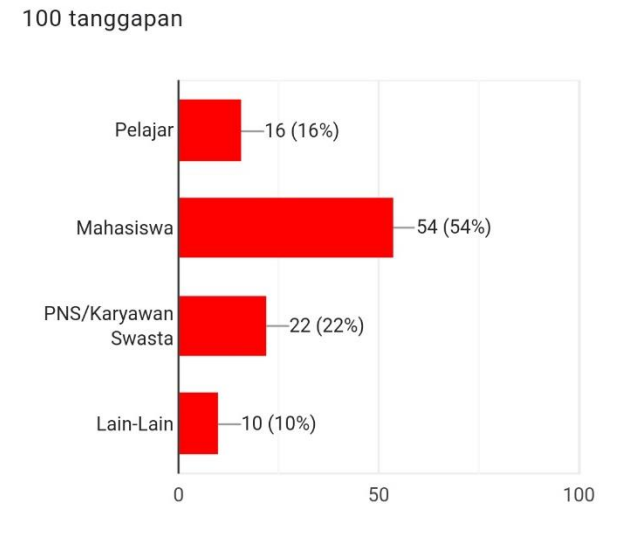

**Gambar 5.3 Diagram Grafik Pekerjaan**

Gambar 5.3 di atas menunjukan bahwa Mahasiswa dan Pekerja lebih dominan menggunakan Aplikasi Cinema 21 dibandingkan dengan para pelajar lainnya dan orang yang tidak bekerja

## **5.2 UJI VALIDITAS DAN REABILITAS**

#### **5.2.1 UJI VALIDITAS**

Dinyatakan oleh Ghozali dalam Jurnal (Mahesa, 2010) Uji validitas ini bisa dilakukan dengan membandingkan nilai r hitung dengan nilai r tabel. Nilai r hitung diambil dari output SPSS Cronbach Alphapada kolom Correlated Item– Total Correlation. Sedangkan nilai r tabel diambil dengan menggunakan rumus df =  $n - 2$ . Yaitu df = 100 - 2 = 98, sehingga menghasilkan nilai r tabel sebesar 0,196.

Keterangan:

- a. df: Degree of freedom (Angka Drajat kebebasan)
- b. n: Jumlah Sampel yang digunakan

Berikut ini merupakan Gambar dari r Tabel:

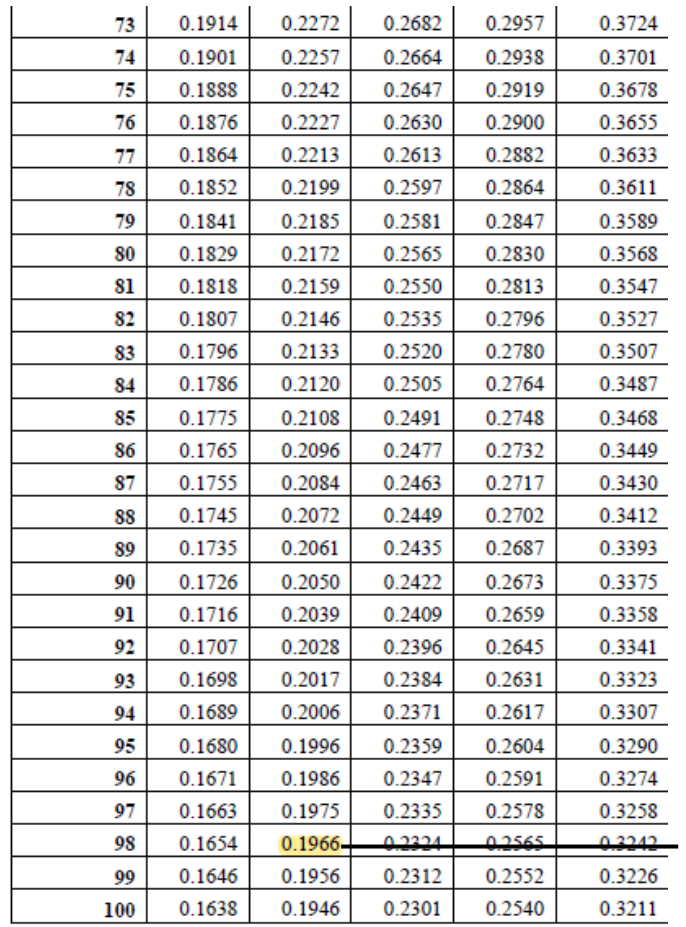

# **Gambar 5.4 r Tabel**

Untuk hasil lengkap dari uji validasi dapat dilihat pada tabel 5.1

berikut:

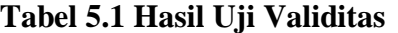

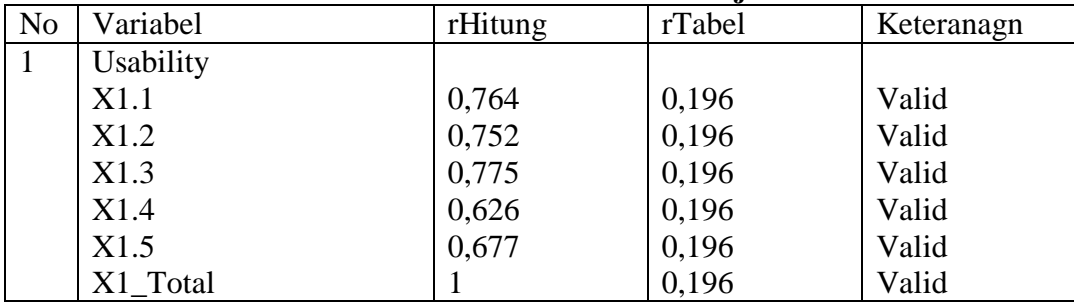

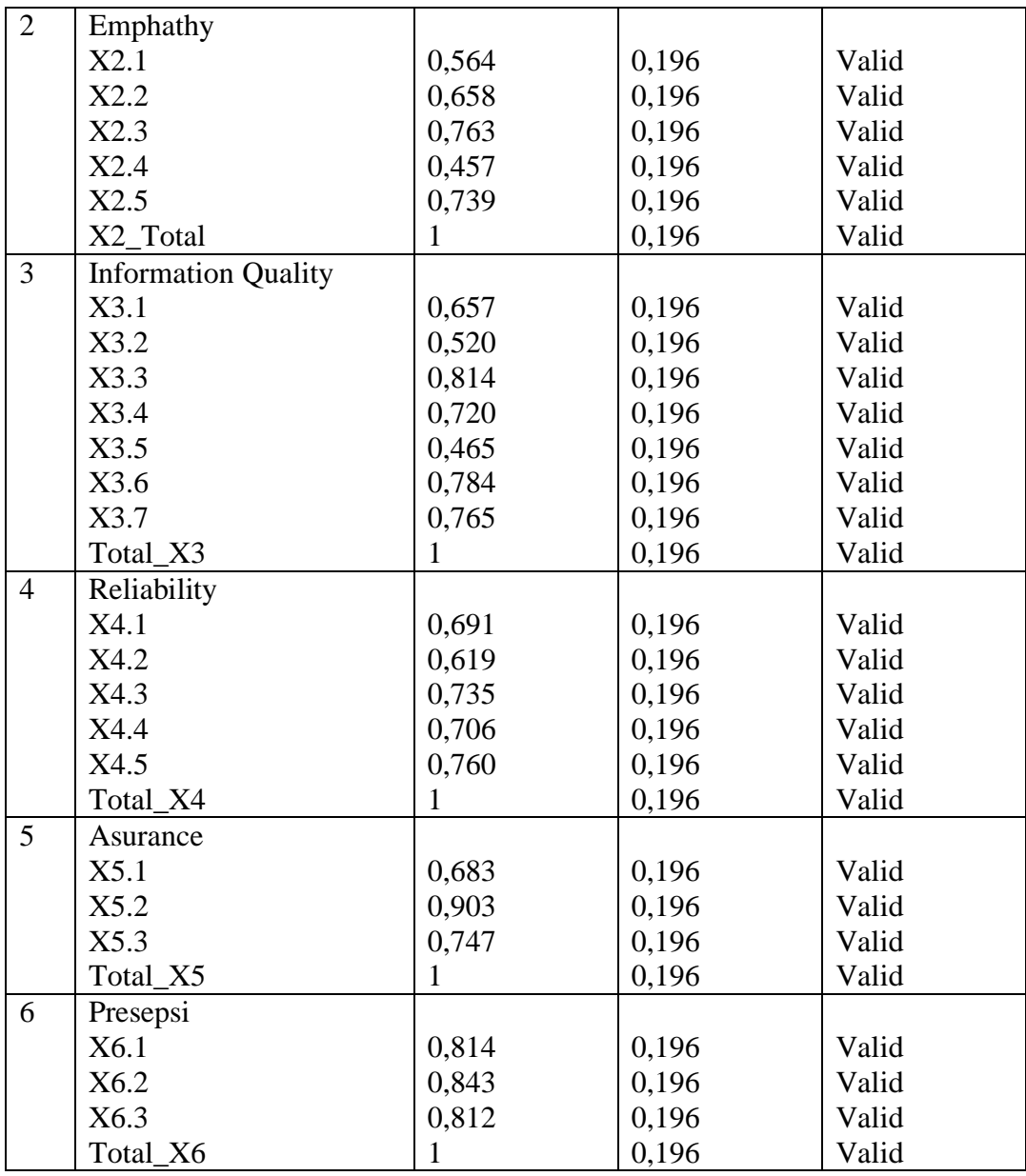

Pada table 5.1 di atas terlihat bahwa seluruh indikator variabel yang diukur memiliki nilai > 0,196 maka dapat disimpulkan bahwa semua indikator variabel dalam penelitian ini memiliki nilai yang valid.

Langkah-langkah uji validitas

- 1. Buka Program SPSS, lalu klik menu "variable View"
- 2. Isi nama variable, dengan Decimals 0 dan Measure "Scale"
- 3. Lalu klik menu Data View
- 4. Pindahkan Semua data kuisioner dari excel ke SPSS 25
- 5. Klik menu Analyze -> Correlate -> Bivariate
- 6. Lalu muncul Jendela Biviariate Correlations
- 7. Pilih Variabel yang diinginkan, Misalnya Variabel X1 yang berisi X1.1, X1.2, dan X1.3
- 8. Ceklis Pearson, Two tailed dan flag significancorrelation. Lalu klik ok
- 9. Maka akan keluar Output untuk variable X1

## **5.2.2 UJI REABILITAS**

Reliabel instrument adalah hasil pengukuran yang dapat dipercaya. Reliabel instrument di perlukan untuk mendapatkan data sesuai dengan tujuan pengukuran. Untuk mencapai hal tersebut, dilakukan uji reliabilitas dengan menggunakan metode Alpha Cronbach diukur berdasarkan skala Alpha Cronbach 0 sampai 1(Gulla et al., 2015). Untuk melihat reliable atau tidaknya data tersebut maka bisa dilihat dari nilai *Cronbach's Alpha*, jika nilai alpha ≥ dari 0.60 maka data tersebut reliable (Winastyo Febrianto Hartono dan Jopie Jorie Rotinsulu, 2015). Berikut hasil perhitungan uji reabilitas penelitian ini dengan dengan menggunakan SPSS :

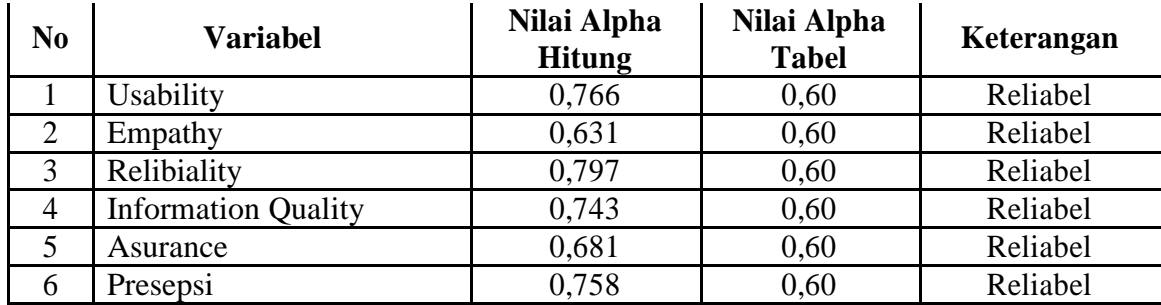

Berdasarkan tabel 5.2 diatas, seluruh variabel memiliki nilai alpha hitung > 0,60 maka dapat disimpulkan bahwa semua variabel dalam penelitian ini dinyatakan Reliabel.

Langkah-langkah pada Uji Reliabelitas

- 1. Masih pada data yang tadi
- 2. Klik menu analyze  $\rightarrow$  Scale  $\rightarrow$  Reliability Analisis
- 3. Lalu muncul Jendela Reliability Analysis dan pilih Variabel yang diinginkan Tanpa memasukkan Total. Misalnya X1.1,

X1.2, X1.3 dan Total\_X1

- 4. Klik menu Model lalu pilih "Alpha"
- 5. Lalu klik OK, dan akan muncul Output Relibiality.

# **5.3 UJI ASUMSI KLASIK**

Uji asumsi klasik dilakukan sebelum proses uji regresi. Model regresi linear berganda dapat disebut sebagai model yang baik jika model tersebut memenuhi asumsi klasik statistik yang meliputi uji normalitas, heteroskedastisitas, dan multikolineritas (Gulla et al., 2015).

# **5.3.1 UJI NORMALITAS**

Pada uji statistik dapat dilakukan dengan melihat uji skewness dan kurtosis rasio. Menurut Santoso Tes ini menggunakan koefisien berdasarkan rata-rata kemiringan dan kurtosis untuk memeriksa normalitas semua variabel yang digunakan. Skewness mengukur arah dan derajat asimetri. Nilai nol menunjukkan distribusi simetris. Nilai positif menunjukkan kemiringan (longtailedness) ke kanan sambil nilai negatif menunjukkan kemiringan ke kiri. Nilai antara -2 dan +2 menunjukkan nilai-nilai khas sampel dari distribusi normal (SAWLANI, 2015).

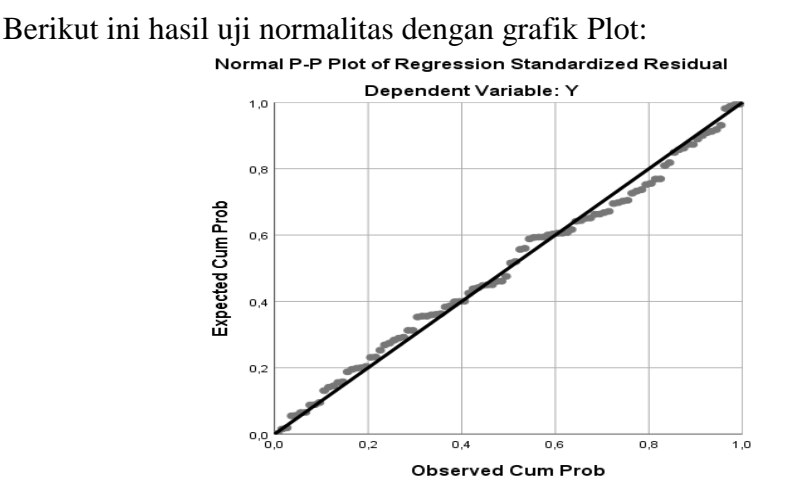

**Gambar 5.5 Grafik Plot**

Langkah-langkah dalam membuat Uji Normalitas Plot

- 1. Buka Program SPSS, lalu klik menu "variable View"
- 2. Isi nama variable, dengan Decimals 0 dan Measure "Scale"
- 3. Lalu klik menu Data View
- 4. Pindahkan Hanya data Total kuisioner dari excel ke SPSS 25
- 5. Klik Analyze -> Regression -> Linear
- 6. Lalu muncul Jendela baru dengan nama "Linear Regression"
- 7. Pindahkan Total variable ke kolom independent, dan pindahkan Total Presepsi ke kolom Dependent
- 8. Klik Menu Plots lalu checklis "Normal Probability plot" setelah itu klik Continue
- 9. Klik Ok dan akan tampil output yang diinginkan.

# **5.3.2 UJI MULTIKOLINEARITAS**

Untuk mendeteksi ada tidaknya multikolinieritas dapat dilihat pada nilai tolerance dan VIF. Apabila nilai toleransi di atas 0,1 dan nilai VIF di bawah 10 maka tidak terjadi multikolinieritas(Ahmad Nor Soleh, Cicik Harini, 2018). Hasil uji multikolinieritas untuk model regresi pada penelitian ini disajikan pada tabel di bawah ini:

|       | Coefficients <sup>a</sup> |                                |    |
|-------|---------------------------|--------------------------------|----|
| Model |                           | <b>Collinearity Statistics</b> |    |
|       |                           | Tolerance                      | 4F |
|       | (Constant)                |                                |    |
|       |                           |                                |    |

**Tabel 5.3 Hasil Uji Multikolinearitas**

| v٥                           | 0.370 | 2.704 |  |  |
|------------------------------|-------|-------|--|--|
| X3                           | 0.309 | 3.235 |  |  |
|                              | 0.270 | 3.709 |  |  |
| X5                           | 0.486 | 2.058 |  |  |
| Dependent variable: Y1<br>a. |       |       |  |  |

Pada tabel diatas menunjukan hasil dari uji multikolinearitas dimana seluruh nilai tolerance > 0,1 dan seluruh nilai VIF < 10 artinya data tersebut tidak terjadi multikolinearitas.

Langkah-Langkah dalam Uji Multikolinearitas:

- 1. Masih dengan data Total Variabel
- 2. Klik Analyze -> Regression -> Linear
- 3. Lalu Pindahkan Total Variabel ke kolom Independent dan Total Presepsi pada kolom Dependent
- 4. Pilih menu Statistics lalu akan muncul jendela "Linear Regression Statistics"
- 5. Checklis pada Collinearity diagnostics lalu klik Continue dan klik oke
- 6. Maka akan muncul Output yang diinginkan.

#### **5.3.3 UJI HETEROKEDASTISITAS**

Menurut Ghozali untuk memperkuat bahwa data bebas dari gangguan heteroskedastisitas, data dapat diuji dengan uji Glejser, yaitu meregresikan absolute nilai residual sebagai variabel dependen dengan variabel independen, jika probabilitas signifikannya diatas tingkat kepercayaan 5% atau 0,05 maka tidak terdapat heteroskedastisitas (I Putu

Mega Juli Semara Putra, 2016). Hasil pengujian heteroskedastisitas dari penelitian ini dapat dilihat dari tabel berikut 5.4 berikut :

| <b>Coefficients<sup>a</sup></b>   |                |                |            |              |          |      |
|-----------------------------------|----------------|----------------|------------|--------------|----------|------|
| Mod                               |                |                |            |              |          |      |
| el                                |                | Unstandardized |            | Standardized | T        | Sig. |
|                                   |                | Coefficients   |            | Coefficients |          |      |
|                                   |                | B              | Std. Error | <b>B</b> eta |          |      |
|                                   | (Constant)     | 2.939          | .598       |              | 4.911    | .000 |
|                                   |                |                |            |              |          |      |
|                                   | X <sub>1</sub> | .005           | .040       | .019         | .132     | .895 |
|                                   | X2             | $-.069$        | .050       | $-.218$      | $-1.375$ | .172 |
|                                   | X <sub>3</sub> | $-.017$        | .040       | $-.075$      | $-.434$  | .665 |
|                                   | X4             | $-.068$        | .057       | $-.223$      | $-1.202$ | .232 |
|                                   | X <sub>5</sub> | .099           | .066       | .207         | 1.498    | .138 |
| Dependent Variabel: abs_res<br>a. |                |                |            |              |          |      |

**Tabel 5.4 hasil Uji Heterokedastisitas**

Langkah-langkah pada uji Heteroskedastisitas:

- 1. Masih menggunakan data total variabel yang tadi
- 2. Klik Analyze ->Regression-> Linear
- 3. Lalu muncul jendela baru dengan nama "Liniear Regression"
- 4. Pindahkan Variabel kedalam kolom Independent dan Presepsi kedalam kolom dependent.
- 5. Lalu klik menu Save maka akan tampil Jendela baru yang bernama "Linear Regression Save"
- 6. Klik checlis pada "Unstandardized" klik continue dan klik ok
- 7. Maka akan muncul output. Lalu kembali lagi ke jendela Data SPSS yang tadi. Akan muncul RES\_1 pada jendela data SPSS
- 8. Lalu klik Menu Transform dan pilih Compute Variable
- 9. Pada kolom target variable ketik Abs\_Res
- 10. Lalu pilih all pada function grup dan Abs pada Function and special variable
- 11. Ketik ABS pada kolom Numeric Expression dan pindahkan Unstadarized Residual ke koom Numeric Expression.
- 12. Lalu klik oke dan akan muncul output. Kkembali lagi ke data SPSS dan sudah ada kolom Abs\_Res
- 13. Klik kembali Analyze -> Regression -> Linear dan akan muncul Jendela Linear Regression
- 14. Pindahkan Abs\_Res ke kolom Dependent lalu klik Save dan Hilangkan ceklis pada Unstandardized
- 15. Klik Continue -> OK Maka akan muncul output untuk Heterokedastisitas

#### **5.4 ANALISIS REGRESI LINEAR BERGANDA**

Regregasi linear berganda dimaksudkan untuk menguji pengaruh dua atau lebih varaibel independen *(Usability* , *Empathy, Reliability, Information Quality , dan Assurance* terhadap satu variabel dependen (Perceived) model ini mengasumsikan adanya hubungan dengan masingmasing prediktornya. Hubungan ini biasanya disampaikan dalam rumus (Janie, 2012). Adapun rumus dalam peneliian ini yaitu: Y=  $a + b1X1 + b$  $b2X2 + b3X3 + b4X4 + b5X5 + b6X6$ 

Dimana:

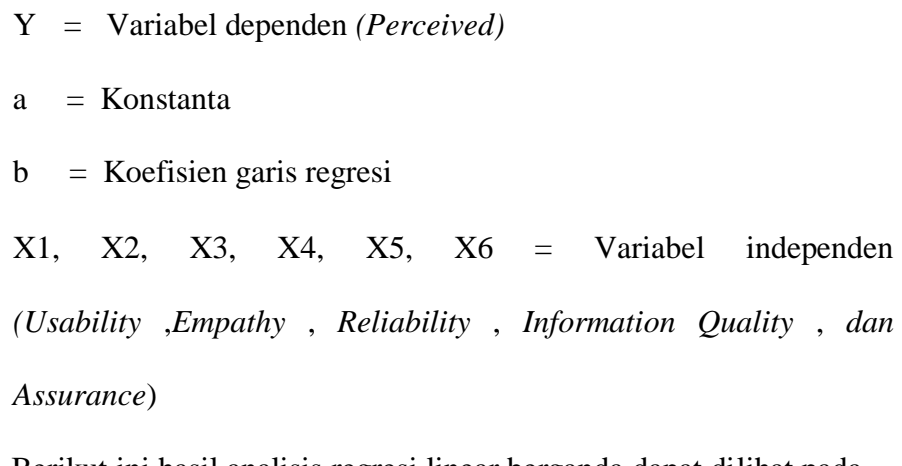

Berikut ini hasil analisis regresi linear berganda dapat dilihat pada tabel di bawah ini :

| Coefficients <sup>a</sup> |                |                                    |            |  |
|---------------------------|----------------|------------------------------------|------------|--|
| Model                     |                | <b>Unstandardized Coefficients</b> |            |  |
|                           |                | B                                  | Std. Error |  |
|                           | (Constant)     | 1,917                              | 1,016      |  |
|                           | X <sub>1</sub> | 0.056                              | 0.068      |  |
|                           | X2             | 0.181                              | 0.085      |  |
|                           | X <sub>3</sub> | $-0.070$                           | 0.068      |  |
|                           | X <sub>4</sub> | 0.163                              | 0.096      |  |
|                           | X <sub>5</sub> | 0.334                              | 0.112      |  |
| a. Dependent Variable: Y1 |                |                                    |            |  |

**Tabel 5.5 Hasil Analisis Regresi Linear Berganda**

Hasil Tabel 5.5, menunjukkan persamaan regresi linier berganda sebagai berikut:

 $Y = 1,917 + 0,056 X1 + 0,181 X2 - 0,070 X3 + 0,163 X4 + 0,334$ X5

Keterangan :

- 1. Nilai konstanta = 1,917 , nilai konstanta positif menunjukan pengaruh positif variabel independen naik atau berpengaruh dalam satu satuan, maka variabel persepsi akan naik atau terpenuhi.
- 2. Nilai koofisien beta pada variabel *usability* sebesar 0,056 yang berarti jika *usability* mengalami kenaikan, maka persepsi akan mengalami penurunan sebesar 0,056 dengan asumsi variabel independen bernilai tetap.
- 3. Nilai koofisien beta pada variabel *empathy* sebesar 0,181 yang berarti jika *empathy* mengalami kenaikan, maka persepsi akan meningkat sebesar 0,181 dengan asumsi variabel independen bernilai tetap.
- 4. Nilai koofisien beta pada variabel *relibiality* sebesar -0,070 yang berarti jika *relibiality* mengalami kenaikan, maka persepsi akan meningkat sebesar -0,070 dengan asumsi variabel independen bernilai tetap.
- 5. Nilai koofisien beta pada variabel *Information Quality* sebesar 0,163 yang berarti jika *Information Quality* mengalami kenaikan, maka persepsi akan mengalami penurunan sebesar 0,163 dengan asumsi variabel independen bernilai tetap.

6. Nilai koofisien beta pada variabel *asurance* sebesar 0,334 yang berarti jika *asurance* mengalami kenaikan, maka persepsi akan meningkat sebesar 0,334 dengan asumsi variabel independen bernilai tetap

# **5.4.1 KOEFISIEN DETERMINASI (R<sup>2</sup> )**

Uji determinasi dalam penelitian ini bertujuan untuk mengetahui persentase sumbangan pengaruh variabel independen terhadap variabel dependen. Koefisien determinasi pada intinya mengukur seberapa jauh kemampuan variabel independen dalam mempengaruhi variabel dependen. Koefisien determinasi dapat diperoleh dengan cara mengkuadratkan koefisien korelasi atau R Squared (R $^2$ ) (Rachmawati , 2018).

| <b>Model Summary</b>                          |             |        |                      |                               |  |
|-----------------------------------------------|-------------|--------|----------------------|-------------------------------|--|
| Model                                         |             | Square | Adjusted R<br>Square | Std. Error of<br>the Estimate |  |
|                                               | $0.689^{a}$ | 0.475  | 0.447                | $.62^{\circ}$                 |  |
| a. Predictors: (Constant), X5, X2, X1, X3, X4 |             |        |                      |                               |  |

**Tabel 5.6 Hasil Koefisien Determinasi R<sup>2</sup>**

Hasil perhitungan dengan menggunakan bantuan program SPSS seperti yang ada pada tabel 5.6 diatas dapat dilihat bahwa nilai adjusted R square adalah 0,447 atau 44,7% artinya pengaruh semua variabel bebas terhadap variabel terikat adalah sebesar 44,7% dan sisanya sebesar 55,3% di pengaruhi variabel lain.

## **5.4.2 PENGUJIAN HIPOTESIS UJI F**

Ghozali menyatakan bahwa pengujian pengaruh variabel independen secara bersama-sama (simultan) terhadap perubahan nilai variabel dependen, dilakukan melalui pengujian terhadap besarnya perubahan nilai variabel dependen yang dapat dijelaskan oleh perubahan nilai semua variabel independen, untuk itu perlu dilakukan uji F. Uji F atau ANOVA dilakukan dengan membandingkan tingkat signifikasi yang ditetapkan untuk penelitian dengan probability value dari hasil penelitian (Mahesa, 2010).

Uji F atau dikenal sebagai uji serentak bertujuan untuk mengetahui bagaimanakah pengaruh semua variabel independen dalam suatu penelitian secara bersama-sama terhadap variabel dependen. Jika hasilnya signifikan maka model bisa digunakan untuk prediksi/ peramalan dalam penelitian. Uji F dapat dilakukan dengan membandingkan tingkat signifikansi, jika kurang dari 5% (0,05), maka bisa dikatakan bahwa variabel independen dalam penelitian ini signifikan (Rachmawati, 2018). Hasil Uji F pada penelitian ini adalah sebagai berikut :

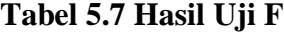

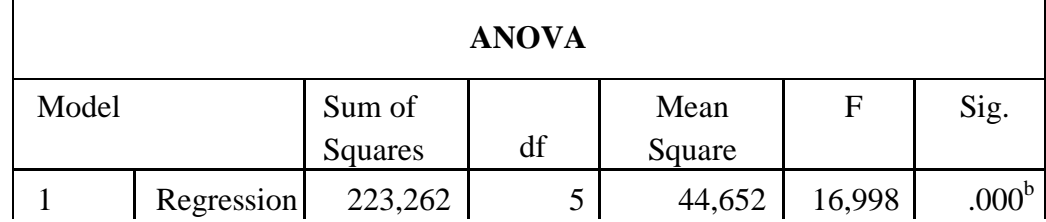

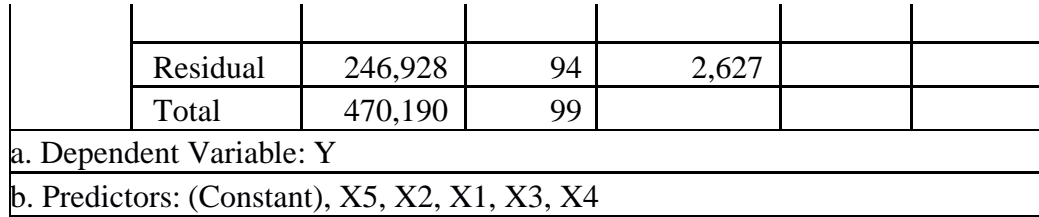

Tabel diatas menunjukan hasil dari uji f diperoleh nilai signifikasi yaitu 0,000 < 0,005 maka dapat disimpulkan bahwa seluruh variable independen *Usability* (X1)*, Empathy* (X2)*, Reliability* (X3)*, Information Quality* (X4)*, dan Assurance* (X5) berpengaruh signifikan terhadap variabel dependen Persepsi (Y1).

# **5.4.3 PENGUJIAN HIPOTESIS UJI T**

Uji t digunakan untuk menguji signifikansi pengaruh variable independen X1, X2, X3, X4, dan X5*(Usability, Empathy, Reliability, Information Quality, dan Assurance.)* terhadap variabel dependen Y (Persepsi) dalam model regresi yang sudah dihasilkan. Maka digunakan uji t untuk menguji masing-masing variabel independen terhadap variabel dependen (Gulla et al., 2015). Untuk menentukan kriteria pengujian hipotesis penelitian :

- 1. Hipotesis diterima jika t signifikan < 0,05
- 2. Hipotesis ditolak jika t signifikan  $> 0.05$

Hasil uji t dalam penelitian ini dapat dilihat pada tabel 5.8 di bawah ini:

## **Tabel 5.8 Hasil Uji T**

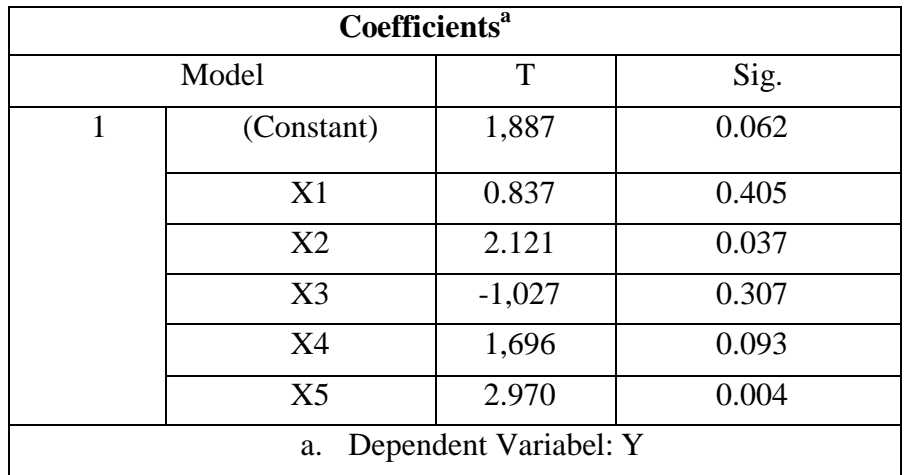

Dilihat dari hasil uji t diatas maka dapat disimpulkan hasil hipotesis penelitian sebagai berikut :

**H1 :** *Usability* (X1) tidak berpengaruh signifikan terhadap persepsi (Y) dalam menggunakan layanan Cinema 21. Hal ini dapat dilihat berdasarkan tabel 5.12 bahwa *Usability* (X1) menghasilkan nilai signifikan sebesar 0,405 > 0,05 maka dapat diambil kesimpulan bahwa *Usability* (X1) berpengaruh negatif atau tidak berbengaruh signifikan terhadap persepsi (Y) dalam pemanfaatan layanan Cinema 21.

**H2 :** *Empathy* (X2 berpengaruh signifikan terhadap persepsi (Y) dalam menggunakan layanan Cinema 21.

Hal ini dapat dilihat berdasarkan tabel 5.12 bahwa *Empathy* (X2) menghasilkan nilai signifikan sebesar 0,037 < 0,05 maka dapat diambil kesimpulan bahwa *Empathy* (X2) berpengaruh positif signifikan terhadap persepsi (Y) dalam pemanfaatan layanan Cinema 21.

**H3 :** *Relibiality* (X3) tidak berpengaruh signifikan terhadap persepsi (Y) dalam menggunakan layanan Cinema 21.

Hal ini dapat dilihat berdasarkan tabel 5.12 bahwa *Relibiality* (X3) menghasilkan nilai signifikan sebesar 0,307 > 0,05 maka dapat diambil kesimpulan bahwa *Relibiality* (X3) berpengaruh negatif atau tidak berbengaruh signifikan terhadap persepsi (Y) dalam pemanfaatan layanan Cinema 21.

**H4 :** *Information Quality* (X4) tidak berpengaruh signifikan terhadap persepsi (Y) dalam menggunakan layanan Cinema 21. Hal ini dapat dilihat berdasarkan tabel 5.12 bahwa *Information Quality* (X4) menghasilkan nilai signifikan sebesar 0,093 > 0,05 maka dapat diambil kesimpulan bahwa *Information Quality* (X4) berpengaruh negatif atau tidak berbengaruh signifikan terhadap persepsi (Y) dalam pemanfaatan layanan Cinema 21.

**H5 :** *Assurance* (X5) berpengaruh positif signifikan terhadap persepsi (Y) dalam menggunakan layanan Cinema 21.

Hal ini dapat dilihat berdasarkan tabel 5.12 bahwa *Assurance* (X5) menghasilkan nilai signifikan sebesar 0,004 < 0,05 maka dapat diambil kesimpulan bahwa *Assurance* (X5) berpengaruh positif signifikan terhadap persepsi (Y) dalam pemanfaatan layanan Cinema 21.

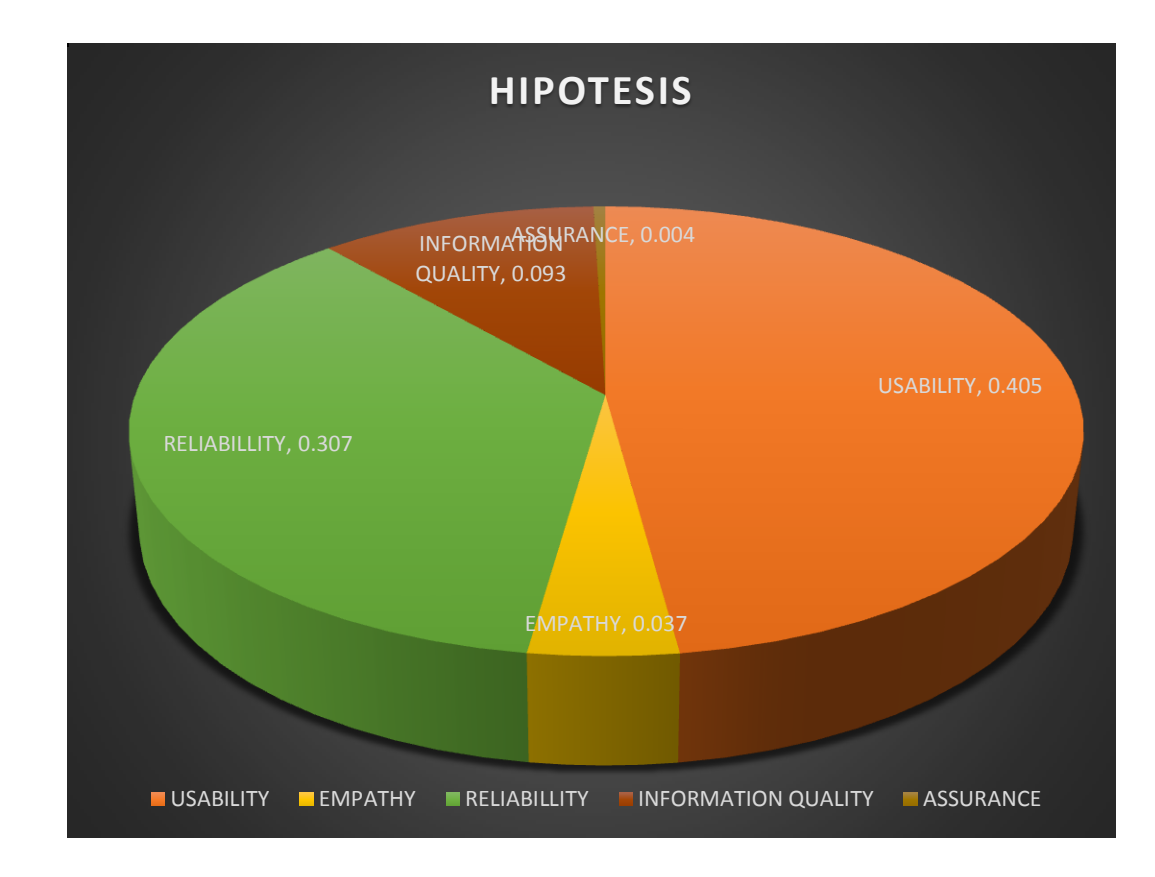

#### **5.5 PEMBAHASAN HASIL**

Penelitian ini melakukan pengujian melalui uji validitas dan reabilitas, semua data dalam penelitian ini dinyatakan valid dan reliabel. Uji normalitas juga menunjukan bahwa data terdeteksi normal, Selain itu data pada penelitian ini juga terbebas dari multikolinearitas dan bebas dari heterokedastisitas. Pada pengujian f seluruh variabel independen *Usability*  (X1)*, Empathy* (X2)*, Reliability* (X3)*, Information Quality* (X4)*, dan Assurance* (X5) berpengaruh signifikan terhadap variabel dependen Persepsi (Y1). Sedangkan dalam pengujian t ada dua variabel saja yang berpengaruh yaitu X2 (Empathy) dan X5 (Assurance) berpengaruh positif signifikan terhadap variabel terikat Y (persepsi). Variabel lainnya X1, X3, dan X4 *(Usability* , *Reliability* dan *Information Quality)* tidak memberikan pengaruh positif signifikan terhadap variabel Y (persepsi).

Secara keseluruhan, kepuasan pengguna Cinema 21 di Kota Jambi belum cukup baik artinya tingkat kepuasa konsumen Cinema 21 di Kota Jambi bisa terbilang rendah. Hal ini terlihat dari analisa tanggapan responden berdasarkan variabel-variabel penelitian ini. Dari pernyataan tersebut maka layanan Cinema 21 di Kota Jambi belum sesuai dengan persepsi yang diinginkan oleh konsumen, karna hanya variabel empathy dan assurance yang berpengaruh terhadap persepsi konsumen.

Untuk itu pihak Cinema 21 harus lebih meningkatkan dan memperhatikan pelayanan kepada konsumen agar kepuasan konsumen dapat meningkat. Karna jika kepuasan konsumen tidak terpenuhi secara baik, maka pihak layanan Cinema 21 akan merasakan kerugian.